# **CM-392-Video to HDMI Scaler Box ID#481**

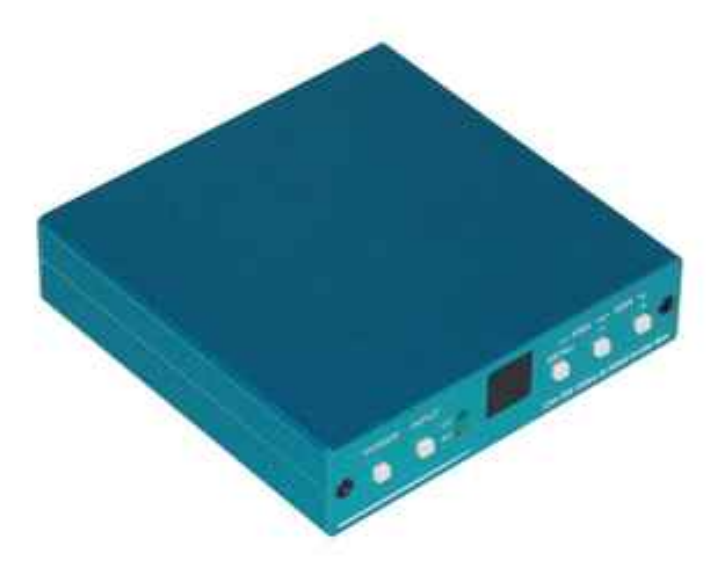

**Operation Manual**

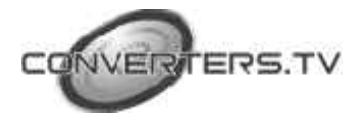

#### **Introduction**

CM-392-Video to HDMI Scaler Box is designed to convert Composite and S-Video to Digital HDMI in a variety of HDTV resolutions. It handles video input from TV systems of NTSC, Pal standards. CM-392-Video to HDMI Scaler Box has many great features to enhance video performance and is ideal for use in professional large screen presentation.

#### **Features**

- Motion adaptive 3D Y/C separation comb filter (for composite video input)
- 3D (frame based) Motion adaptive YNR/CNR noise reduction (for Y/C video input)
- Advanced 3D Motion adaptive deinterlace
- Automatic  $2: 2/3: 2$  film mode detection
- Supports 50Hz to 60Hz frame rate conversion
- Video Quality Improvement:
	- DCT1 (Digital chroma transient improve) DLT1 (Digital luminance transient Improve) Black level extention
- Average picture level (APL), Automatic contrast limiter (ACL) function support
- OSD menu for picture quality adjustment
- Built in 8-bit DAC for RGB output
- Front Panel and IR remote control
- Automatic NTSC/Pal video format detection and switching

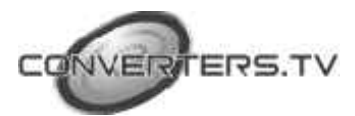

#### **Operation Controls and Functions**

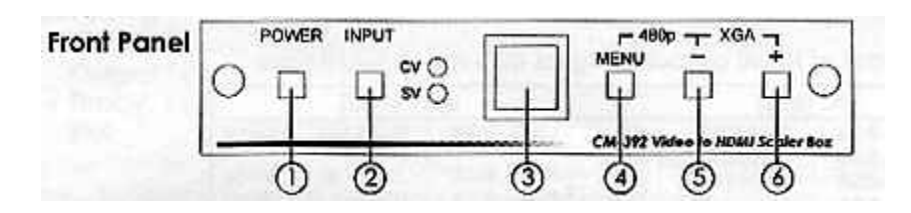

## **1. Power button and LED indicator:**

Press the button once to power on the unit, press again to power off. When the unit is powered on, one of the LEDs will illuminate depending on your last selection of input source before power off. The factory default setting for the input is CV (Composite Video). The Green LED illuminates when CV is selected.

The yellow LED illuminates when S-Video is selected.

#### **2. Input select button:**

Press the button to select your desired input source between composite video and S-Video

## **3. IR Sensor:**

Infrad remote control sensor

# **4. Menu/Enter:**

this button serves two purposes.

a. press the button to bring up the OSD main control menu as show in the "OSD Operation" section.

b. To act as a "enter" key to enter sub menu of your selected item or adjust the value of the selected item.

# **5/6. +/- Button:**

Press the button to move up or down the tick "V" to your desired parameter. Or after a parameter is selected, the button can be used to alter the value of your selected parameter.

# **Note:**

Once out of range, you can press "MENU" and "-" buttons together for over 5 seconds to go back to the HD factory default setting 480i. Or press "+" and "-" for over 5 seconds to go back to PC factory default setting XGA

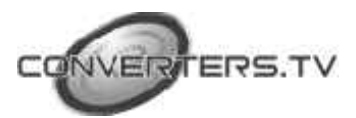

#### **Rear Panel**

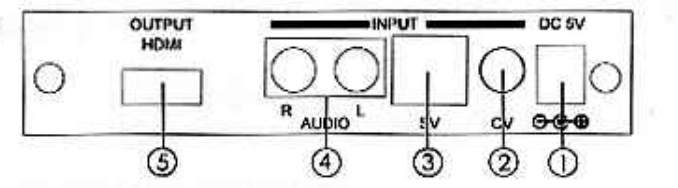

**1. DC Power Jack:** 5V 2A DC power input

#### **2. Composite Video:**

Use a Composite video cable to connect the composite video output of the source equipment to this composite video (CV) input on the back of the scaler.

# **1. S-Video:**

Use a S-Video cable to connect the S-Video output of the source equipment to this S-Video input on the back of the scaler. S-Video provides improved performance over composite video and is recommended over composite

#### **3. Audio Input Jack:** Analog L/R stereo format

#### **4. HDMI Output:**

The CM-392 can output a variety of LCD and HDTV progressive resolutions, through HDMI connector. **Digital Output:**

Connect CM-392's digital HDMI output to the HDMI input of your TV/display unit using a HDMI to HDMI cable

#### **Note:**

The CM-392's 1080i resolution can be displayed on most monitors, but may not work with some HDTVs due to this 1080i output is 960x 540p @37MHz clock rate which is half the standard 1080i clock rate.

#### **Output Format**

#### **The format of HDMI output is digital RGB for all resolutions**

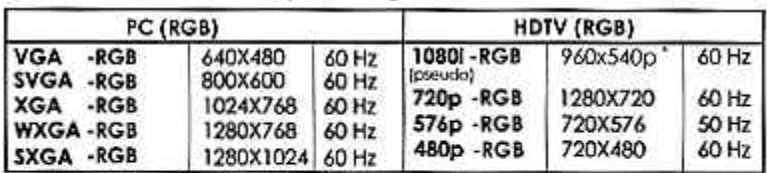

\* The standard 1080i resolution is 1920 x1080i with sampling rate at 74 MHz.<br>CM-392's 1080i output is 960x540p which is half of the standard resolution,<br>therefore may be not be accepted by some of the HDTVs.

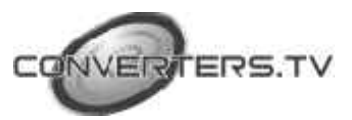

#### **OSD Control**

After powering on the unit, press the menu button to bring up the main menu page as below:

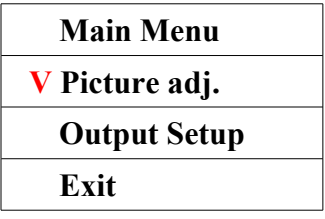

Use +,- to move the tick"V" to your desired parameter, then press MENU/Enter to enter into sub-menu of your selected parameter.

#### **Picture Adjustment**

When the Picture Adjust is selected a sub menu as below appears.

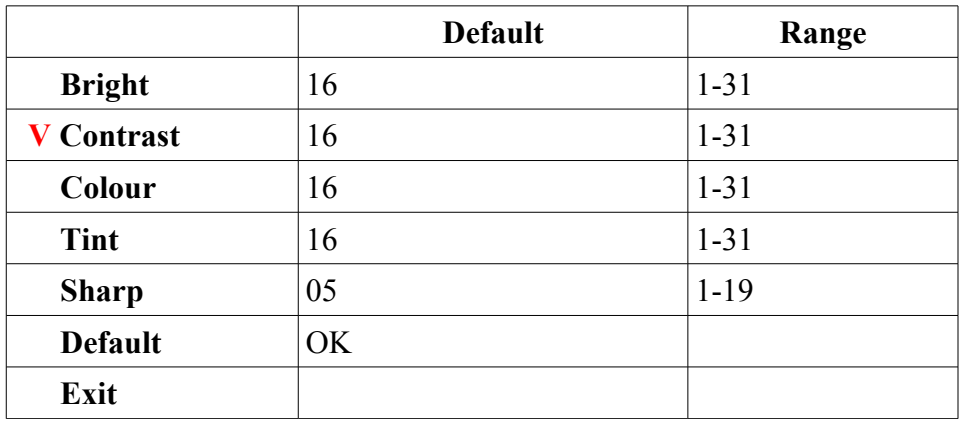

Use +,- to move the tick"V" to your desired adjust item, press the Menu/Enter to confirm your selection.

At this point, the selected parameter will turn red, and you can use  $+$ ,- to increase or decrease the value of the parameter.

When adjustment is complete, press "Menu" to leave the parameter. Move the tick "V" to "EXIT", then press Menu/Enter to Exit.

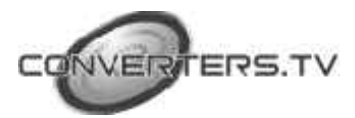

#### Output Setup

When Output Setup is selected a submenu as below appears: Output Setup √ Timing XGA

Exit

Press the " MENU/ENTER" button to enter into output timing select mode. Press +,- to toggle through a variety of output resolutions as below.<br>Once your desired resolution is selected, press the menu/enter to enter the resolution.

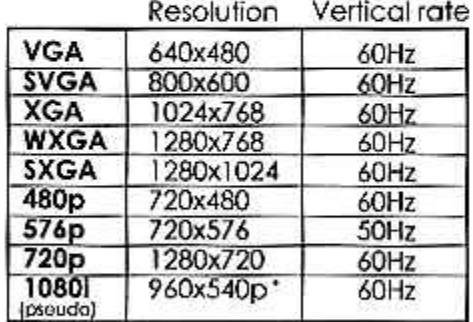

Note: All output resolutions except 576p have 60Hz vertical rate, the 576p resolution has 50Hz vertical rate.

#### **HDMI** Pin Configuration

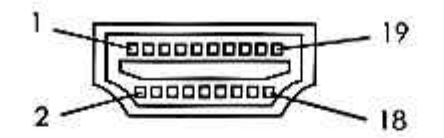

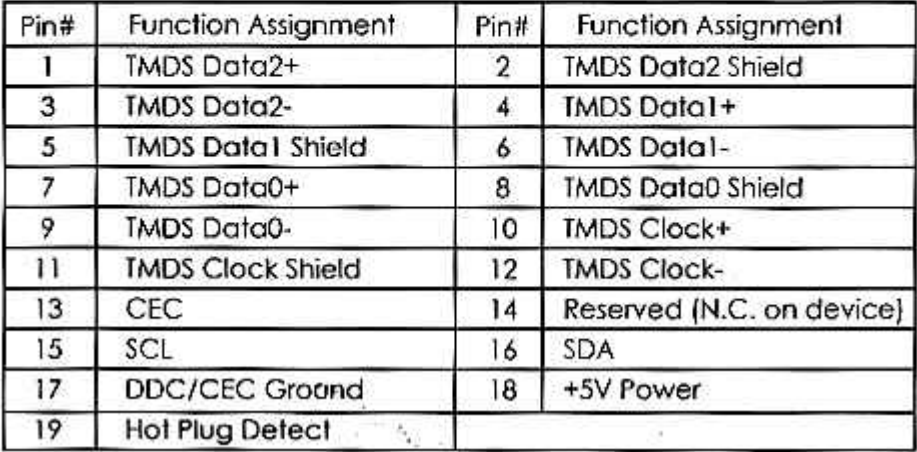

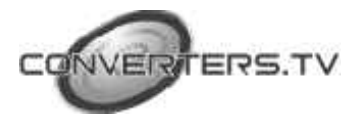

#### **Remote Control**

- 1. Display: Press the button to display input source and output resolution on the screen.
- 2. Power: Power ON/OFF button.
- 3. VGA~1080i: Press the buttons to select your desired output resolution.
- 4. Picture: Press the button to enter picture adjust submenu. Use +,- button to move cursor (V) up/down to your desired parameter, press "Picture" again to confirm.
- 5. +/-: Press the buttons to move up/down the cursor (V) to your desired parameter, or press to increase/decrease the setting value.
- 6. Reset: Press the button to reset all setting back to factory default value.
- 7. Exit: To exit OSD.
- 8. Video: Press the button to select composite video input.
- 9. SVideo: Press the button to select SVideo input.

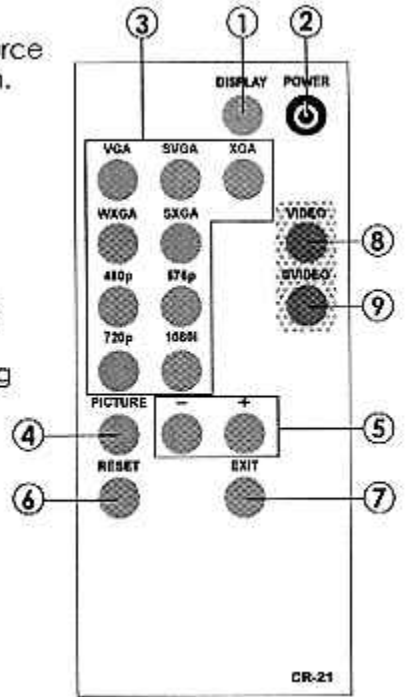

## **Specifications**

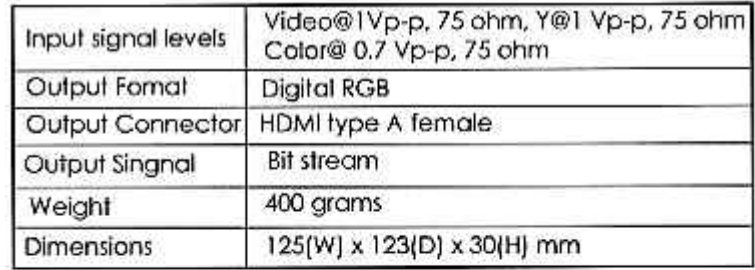

#### **Output Signal Specifications**

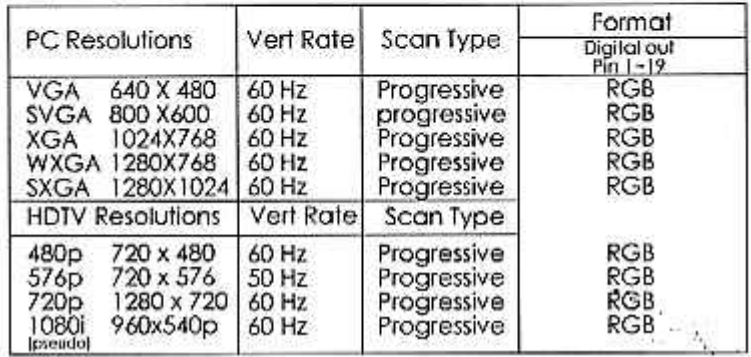

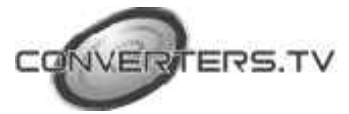

# **Installation**

# Digital Out: Connect to your TV through digital HDMI interface

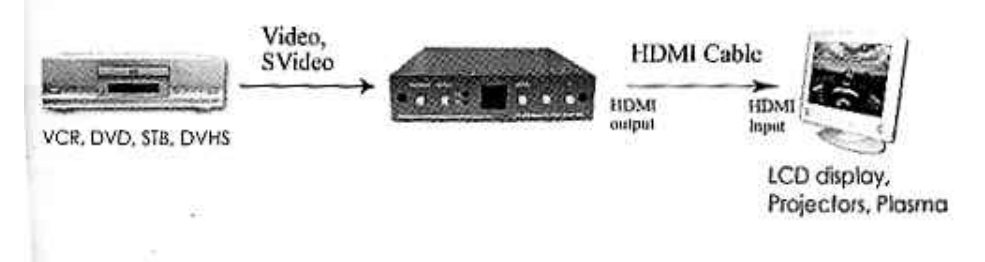

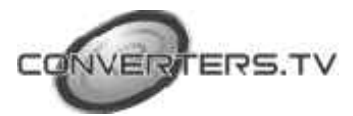